Hallo ihr Lieben,

ganz ohne Worte kommt man manchmal trotzdem nicht aus :) Um an meiner Veranstaltung teilzunehmen habe ich gleich drei Wege anzubieten:

- A) Ihr meldet Euch wie unten beschrieben an und kommt am **04. oder 05.09.** einfach **analog in die VHS Pankow**. Maske und Test nicht vergessen *#safetyfirst*
- B) Ihr nehmt **digital** über das Online Tool *Big Blue Button* der VHS Pankow teil. Einfach den Link anklicken, einen Namen eingeben und die Eingabe mit einem Klick auf "Teilnehmen" bestätigen. Klingt komplizierter als es ist. Der Link ist **hier.** Aber bitte pünktlich sein!
- C) Oder ihr kommt einfach auf meinen **Insta @dancerwithcancer**, da gehe ich zur selben Zeit auf allen Kanälen live!

OMG Ich freue mich so euch endlich wieder zu sehen! Liebst, Euer Hendrik mit K

## Anleitung zur Anmeldung für die **Analoge Teilnahme** in der VHS Pankow:

Um an der Veranstaltung in **Präsenz** teilzunehmen bitte ich Euch um eine direkte Anmeldung bei der VHS Pankow. Dazu sind nur 4 Schritte notwendig:

1) Veranstaltung über den Link in Eurem Browser öffnen für den **04.09. um 15 h https://www.vhsit.berlin.de/VHSKURSE/BusinessPages/Course Detail.aspx?id=614497** für den **05.09. um 15 h https://www.vhsit.berlin.de/VHSKURSE/BusinessPages/Course Detail.aspx?id=618610**

## 2) Den Button "**In den Warenkorb**" klicken

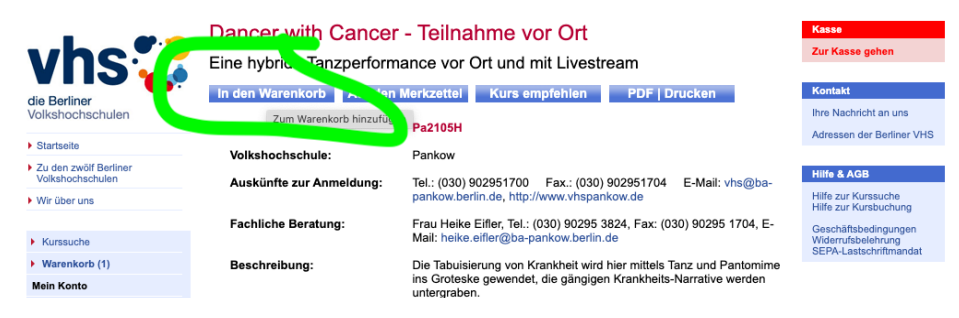

## 3) Den Button "**Zur Kasse gehen**" klicken

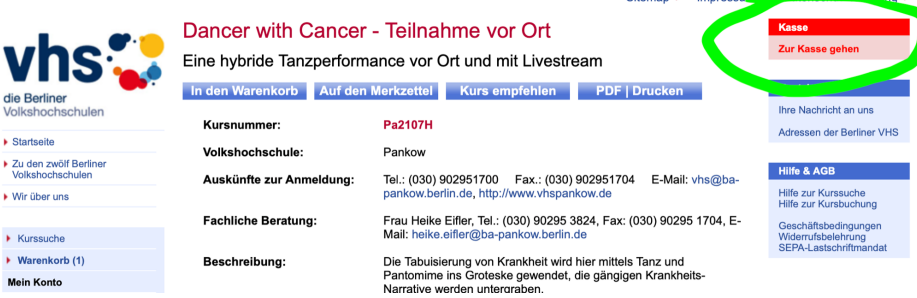

- 4) Jetzt habt ihr die Wahl:
	- a) Entweder ihr loggt Euch mit Eurem VHS Pankow Profil ein
	- b) oder ihr registriert Euch neu und bucht Euer Ticket.
	- c) Ihr bucht einfach ohne Registrierung! Dann schickt Ihr den Anmeldungsbogen an die VHS Pankow unter: Volkshochschule Pankow, Schulstraße 29, 13187 Berlin

Dann bekommt Ihr eine Buchungsbestätigung und kommt damit zur Veranstaltung. Viel Spaß!

Wenn Ihr Hilfe braucht, schreibt mir eine PM bei Instagram @dancerwithcancer

## Euer Hendrik mit K